October 20th, 2006

Los Angeles **Countywide Information Exchange Network** 

# SITE INTEGRATION SITE SERVER TEST PROCEDURES

® RD

SIERRA MADRE

**PUBLIC WORKS** 

MADRE

R

**ROSEMEAD** 

**TITH** 

**FOOTHIL** 

Release 1

**EL 604 AZUSA** 

LAND

FOOTHILI

**BLVD** 

BRADBURY

**Prepared by:** 

626 Wilshire Blvd. Suite 818 Los Angeles, CA 90017

BLVD

**CITY OF** 

TRA

## **LOS ANGELES COUNTYWIDE**

## **INFORMATION EXCHANGE NETWORK**

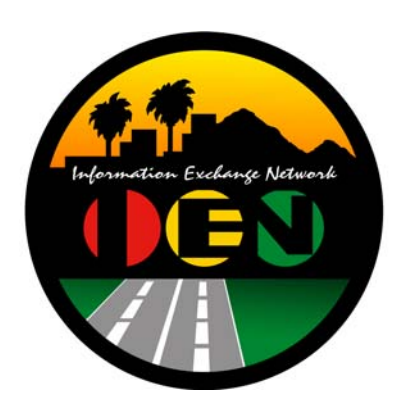

## **SITE INTEGRATION**

## **SITE SERVER TEST PROCEDURES**

## **FINAL**

Prepared for: **Los Angeles County Department of Public Works** 

Prepared by:

**TRANSCORE.** 

626 Wilshire Blvd. Suite 818 Los Angeles, California 90017

**October 20th, 2006** 

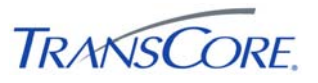

#### **TABLE OF CONTENTS** PAGE#

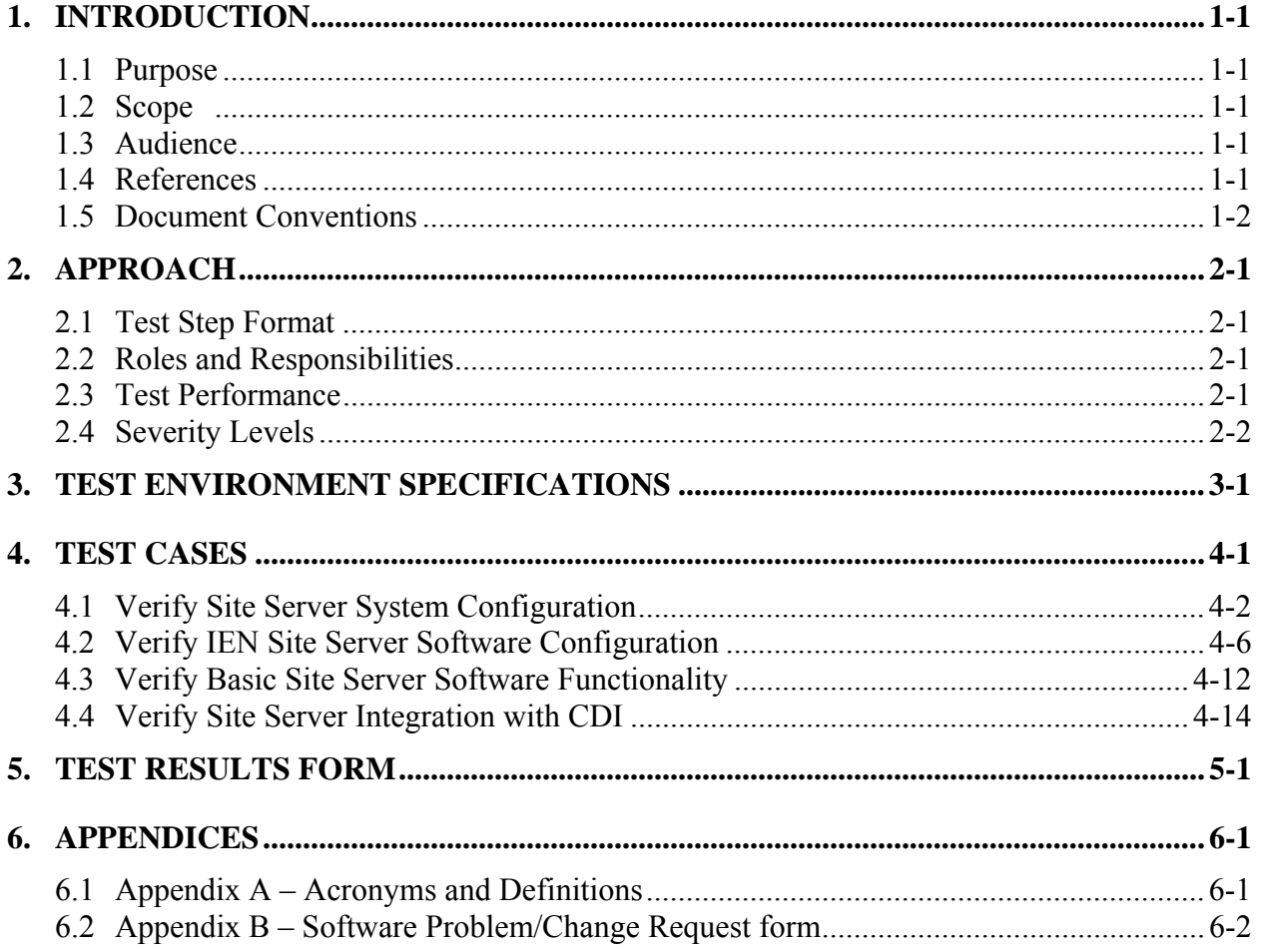

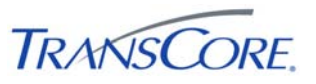

### **REVISION HISTORY**

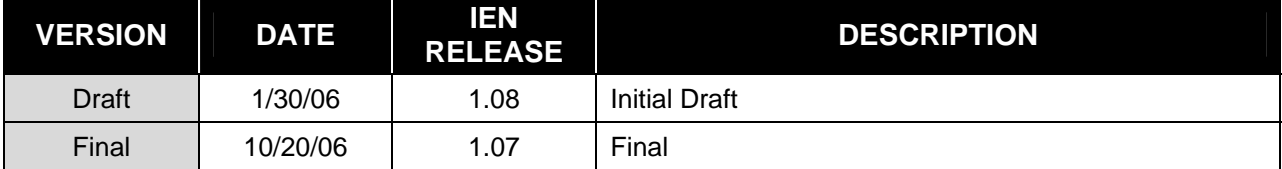

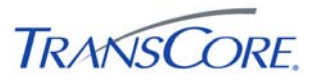

#### **1. INTRODUCTION**

#### <span id="page-4-0"></span>**1.1 PURPOSE**

This document presents the LA County Information Exchange Network (IEN) Site Integration Site Server Test Procedures. The purpose of this test is to verify the functionality of an IEN Site Server as installed at a participating agency.

#### **1.2 SCOPE**

The test procedures contained within this document verify the configuration and operation of IEN Site Server components.

These components include, but are not limited to, the following:

- IEN Site Server integration with other IEN components
- Synchronization of shared ATMS Explorer Diagrams

These procedures are intended to certify that a new IEN Site Server has been installed and configured correctly. They are not intended to test the full functionality of the IEN Site Server software.

IEN Site Server software functionality is described in the *San Gabriel Valley Pilot Project Phase III Scope of Work* and tested in the *San Gabriel Valley Pilot Project Acceptance Test Procedures*.

#### **1.3 AUDIENCE**

This document is intended for City/Agency personnel who are installing an IEN Site Server at their location.

#### **1.4 REFERENCES**

This document references the following materials:

- *San Gabriel Valley Pilot Project Phase III Scope of Work*
- *San Gabriel Valley Pilot Project Acceptance Test Procedures*
- *IEN System Technical Reference Manual*

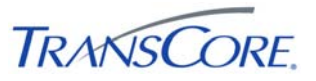

### <span id="page-5-0"></span>**1.5 DOCUMENT CONVENTIONS**

The following conventions are used within this document:

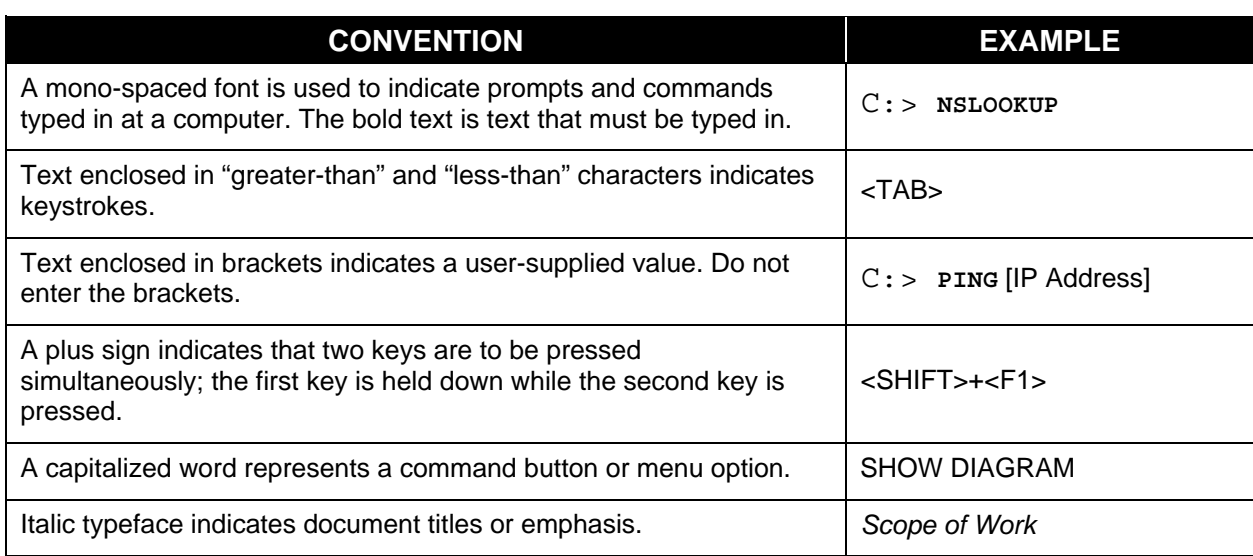

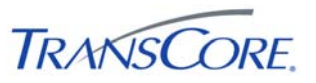

#### **2. APPROACH**

<span id="page-6-0"></span>The following approach will be used for the test cases within this document.

#### **2.1 TEST STEP FORMAT**

The IEN Site Integration Site Server Test Procedures is comprised of a series of test cases. Each test case contains multiple steps, where each step exercises a discrete aspect of the system. The test steps in this document contain the following fields:

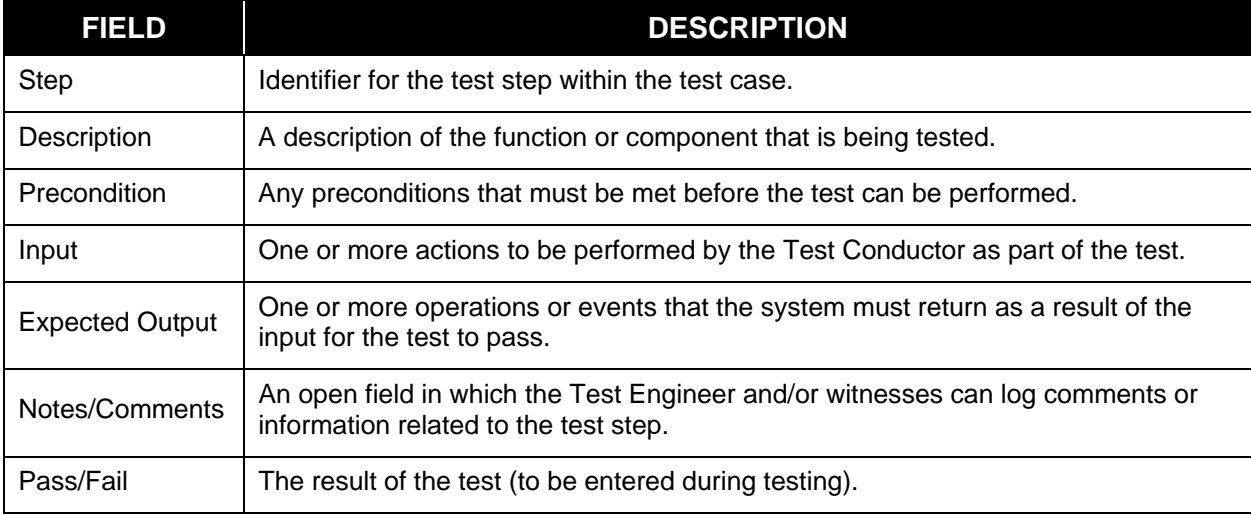

#### **Table 2-1: Test Step Fields**

#### **2.2 ROLES AND RESPONSIBILITIES**

The following roles are used in the Site Server Test Procedures:

- **Test Conductor**: The Test Conductor is responsible for performing the test procedures and logging the results. The Test Conductor should be familiar with IEN Workstation, Site Server, and TCS CDI components. The Test Conductor should also be familiar with the Windows Server 2003 Operating System, including how to view and change values in the Registry.
- **Test Witness**: Test Witnesses are responsible for observing the performance of the test and certifying the documented results. Test Witnesses can record additional notes and comments for the Test Report.

The Test Conductor and Test Witnesses are members of the stakeholder agencies and/or their representatives. At least one representative must be present from the LA County Department of Public Works or Metro.

#### **2.3 TEST PERFORMANCE**

The Site Server Test Procedures test cases and steps are described in Section 4 of this document. The test cases have been developed such that each test case may be run independently.

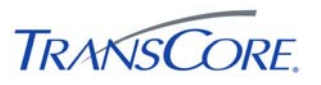

<span id="page-7-0"></span>Prior to the start of the test, the Test Conductor will ensure that all test environment specifications are met and that Site-specific configuration has been recorded in the Site Server Configuration Values Table (see Section [3](#page-10-0)).

The Test Conductor will manipulate the test environment to satisfy all preconditions for a particular step. The Test Conductor is to perform the actions specified in the Input field of each test step and then observes the behavior of the system for the criteria specified in the Expected Output fields. A test passes if the actual output meets the expected output criteria; otherwise the test fails. Additional information can be recorded in the Notes/Comments field, as needed.

Each step shall be documented as being completed with either a check mark (" $\sqrt$ ") or "P" for pass or an "X" or "F" for fail. At the conclusion of each test case, the Test Conductor, as well as any other Test Witnesses, shall log the test case results in both the Test Case Specifications and the Test Results Summary Table (see Section [5\)](#page-27-1). A test case fails if any of the test steps fail. All failed test steps will be noted and System Problem/Change Request form(s) (SPCRs) (Appendix B) completed. Additional comments may be entered to document anomalies, detailed results, or redlined changes to the test steps. The Test Results Summary Table must contain an entry for each test case. The Test Case Specifications and the Test Results Summary Table are the written record of all activities that are performed as part of this integration test.

#### **2.4 SEVERITY LEVELS**

In the event that the actual results of a test step does not exactly match the stated expected results (i.e., a test step fails), the Test Conductor must rate and document the severity of the failure. Table 2.2 should be used as the guideline in this appraisal.

| # | <b>SEVERITY</b>      | <b>DESCRIPTION</b>                                                                      |
|---|----------------------|-----------------------------------------------------------------------------------------|
|   | CRITICAL             | Causes a system to crash.                                                               |
| 2 | <b>SEVERE</b>        | Causes an application or user to crash and no work around is available.                 |
| 3 | <b>MODERATE</b>      | Affects required functionality but a work around is available to proceed.               |
| 4 | <b>INCONVENIENCE</b> | Inconvenient or an annoying but does not affect functionality. Documentation<br>errors. |
| 5 | <b>SUGGESTION</b>    | Improvement or enhancement that is outside the scope of required work.                  |

**Table 2-2: Failure Severity** 

<span id="page-8-0"></span>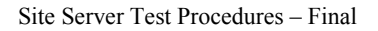

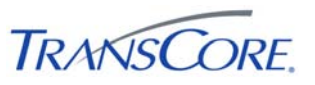

#### **3. TEST ENVIRONMENT SPECIFICATIONS**

The Site Server Test Environment consists of the following components.

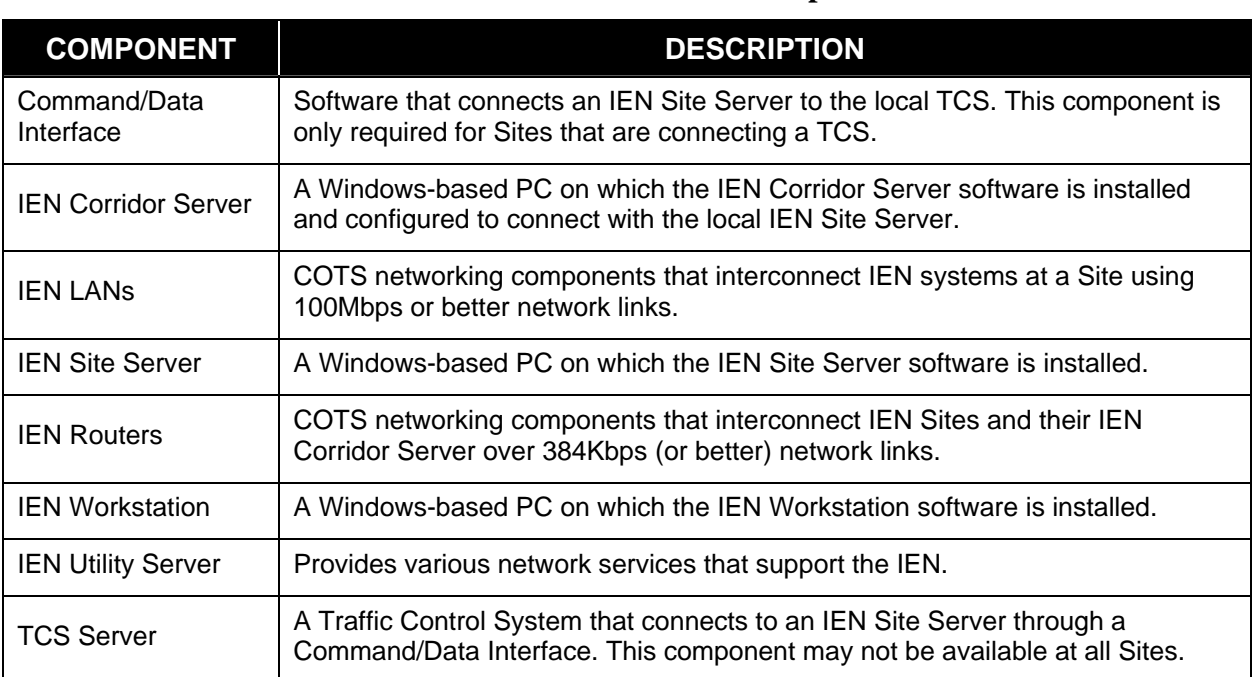

#### **Table 3-1: Test Environment Components**

The terms *local* and *remote* are used to differentiate between components installed at the Site where the IEN Site Server is located as opposed to components installed at other Sites within the IEN.

The IEN Site Server is the component being tested herein. The other components listed above support the Site Server's operation. The IEN Site Server being tested must be configured as specified in the *IEN System Technical Reference Manual*, meaning that the following actions have been performed:

- All required COTS software has been installed on the Site Server
- The Site Server has network connectivity to local IEN Workstation(s) and to the appropriate IEN Corridor Server for the Site
- The Site Server has network connectivity to a local Traffic Control System (if one is being connected at this Site)
- IEN Site Server software has been installed and configured appropriately for the Site
- The IEN Site Server has been joined to the IEN Windows domain and registered in the IEN DNS
- The IEN Site Server is synchronized to the IEN Time Server

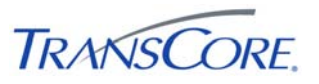

The Site Server Test Procedures rely on the availability of TCS data from local and remote Sites. Local TCS data originates from a local Traffic Control System that has been connected to the IEN Site Server through a Command/Data Interface. Local TCS data will not be available if no TCS is connected to the Site Server.

The Test Environment is depicted below.

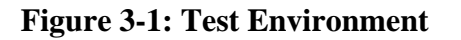

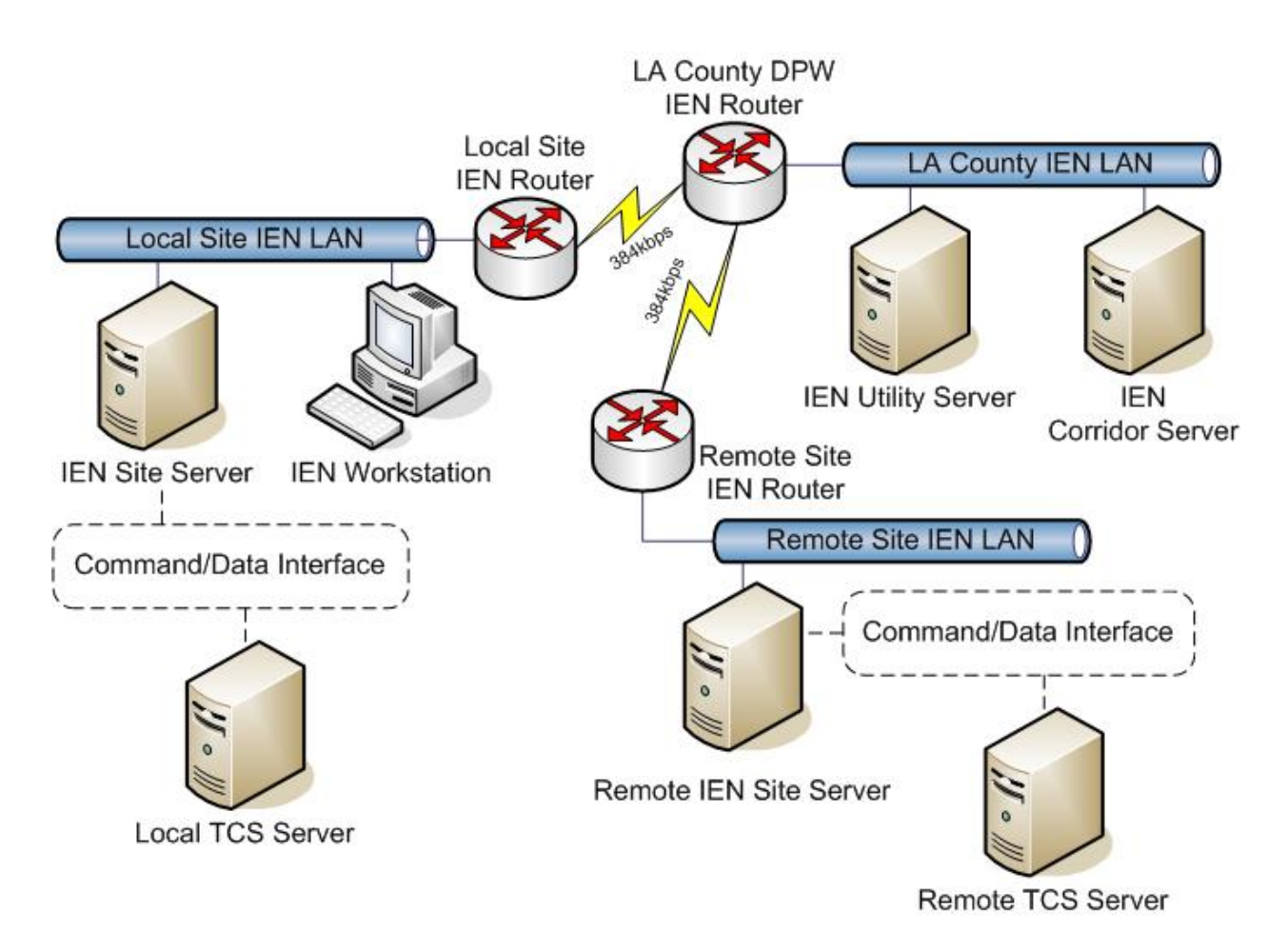

<span id="page-10-0"></span>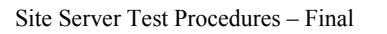

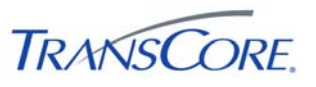

<span id="page-10-1"></span>Each Site Server must be configured for the Site at which it is located. In [Table 3-2](#page-10-1) below, record the appropriate values for the Site Server being tested.

| <b>PARAMETER</b>                              | <b>VALUE</b> |
|-----------------------------------------------|--------------|
| <b>Corridor ID Number</b>                     |              |
| <b>Corridor Name</b>                          |              |
| <b>Corridor Server Host Name</b>              |              |
| <b>Corridor Server IP Address</b>             |              |
| Site ID Number                                |              |
| Site Name                                     |              |
| <b>Site Server Host Name</b>                  |              |
| Site Server IP Address                        |              |
| <b>Workstation Host Names/IP</b><br>Addresses |              |

**Table 3-2: Site Server Configuration Values** 

The tests may be run with any valid IEN user account that has logon rights for the IEN Site Server. Additional user requirements are noted in the test step preconditions.

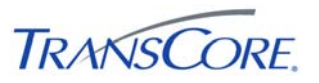

#### **4. TEST CASES**

<span id="page-11-0"></span>The following sections contain the test cases of the IEN Site Integration Site Server Test Procedures. Each test case is written to be a stand-alone test and the test cases may be performed in any order.

The Site Server being tested must be in the default test environment configuration (as specified in Section [3](#page-10-0)) prior to the start of the test, unless otherwise noted within the specifications of the test case.

It is the responsibility of the Test Conductor to insure that the test results are logged for each test case and test step. It is the responsibility of Test Witness(es) to sign the test results verifying Test Case completion(s) as documented. All witnesses must be listed on the Test Results Form.

It will take two to four hours to set-up, perform, document, and wrap-up these site server test cases.

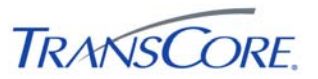

#### **4.1 VERIFY SITE SERVER SYSTEM CONFIGURATION**

<span id="page-12-0"></span>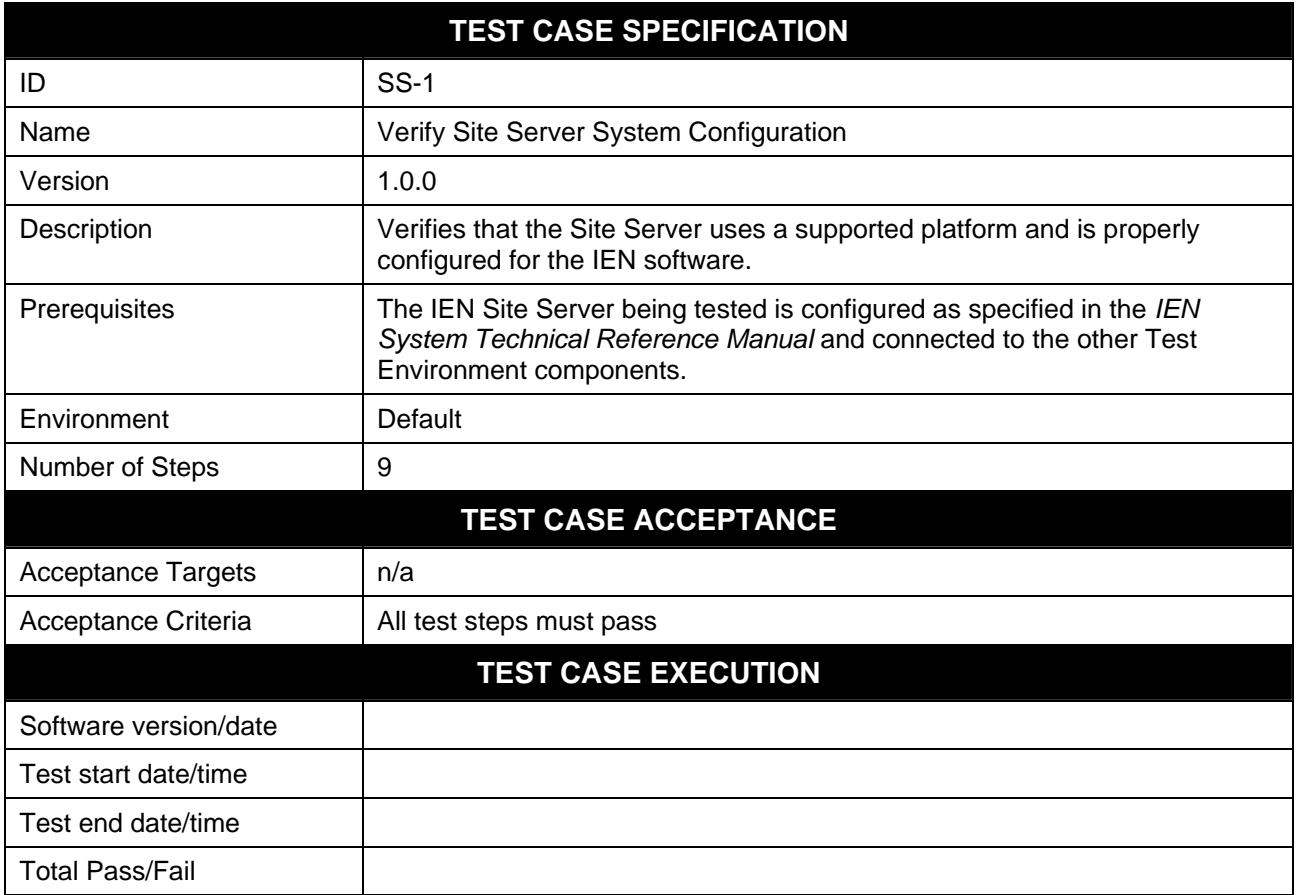

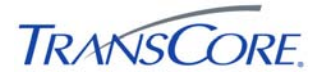

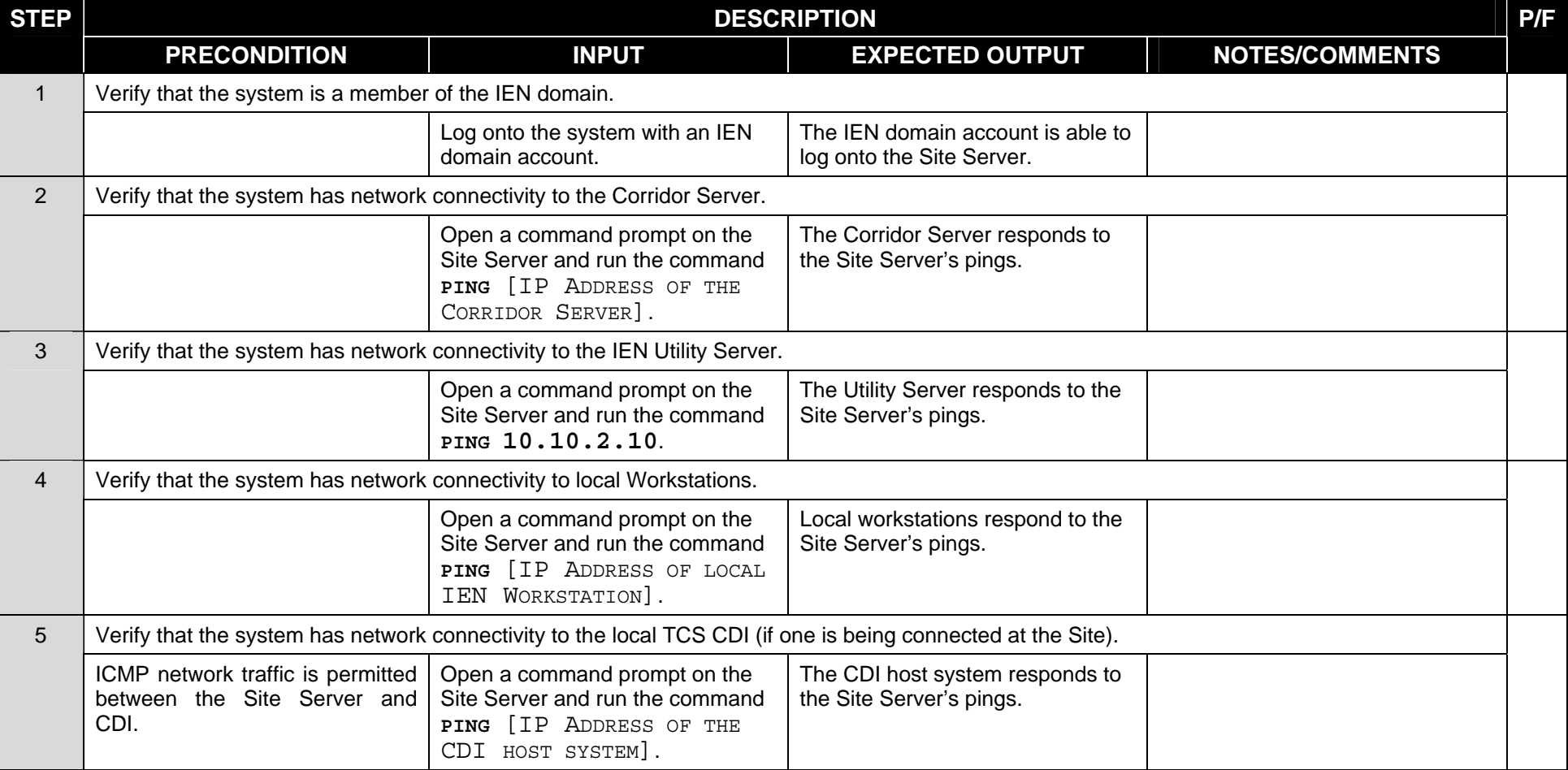

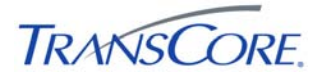

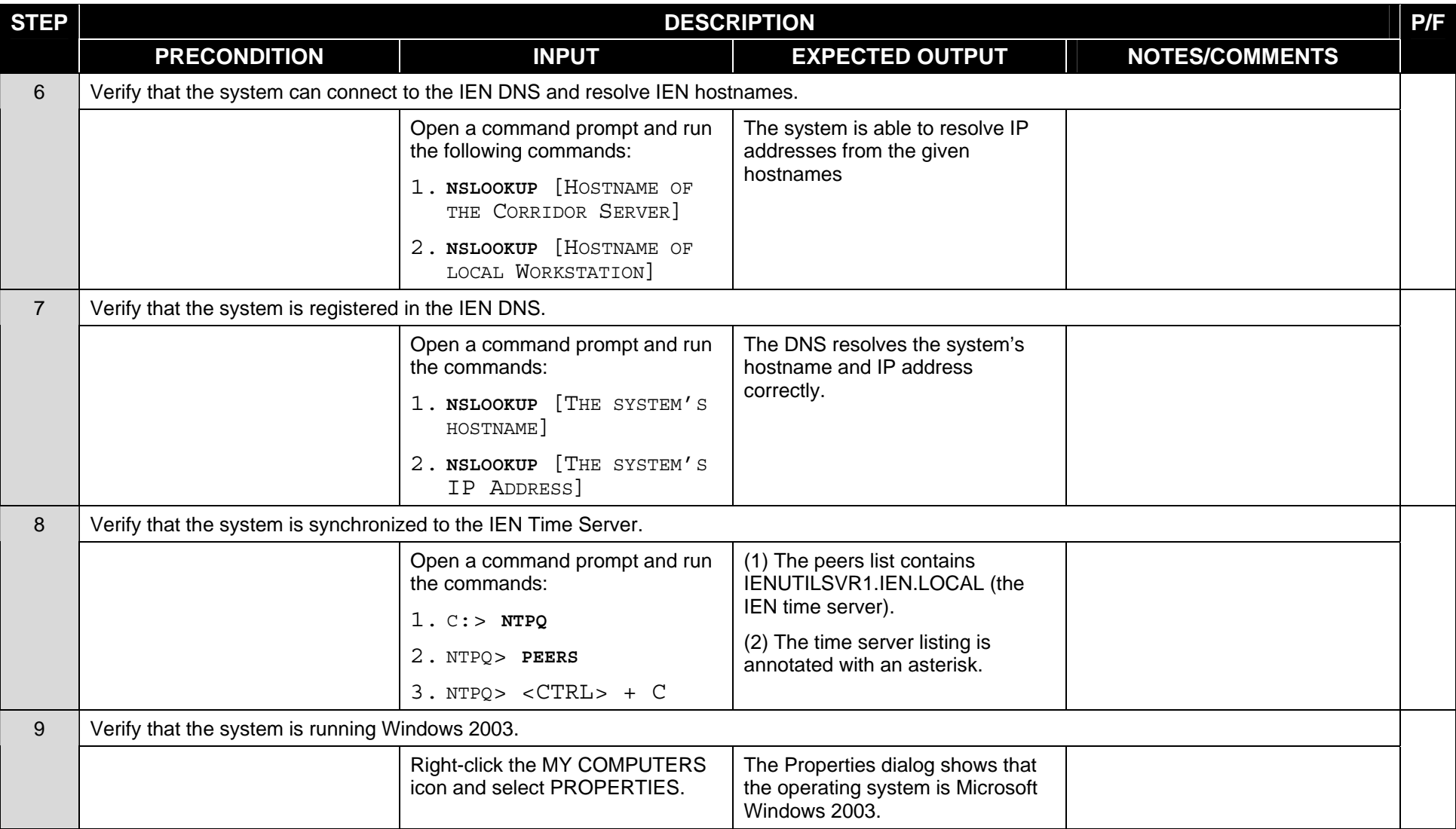

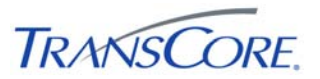

### **COMMENTS:**

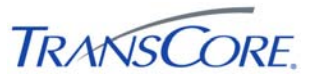

#### **4.2 VERIFY IEN SITE SERVER SOFTWARE CONFIGURATION**

<span id="page-16-0"></span>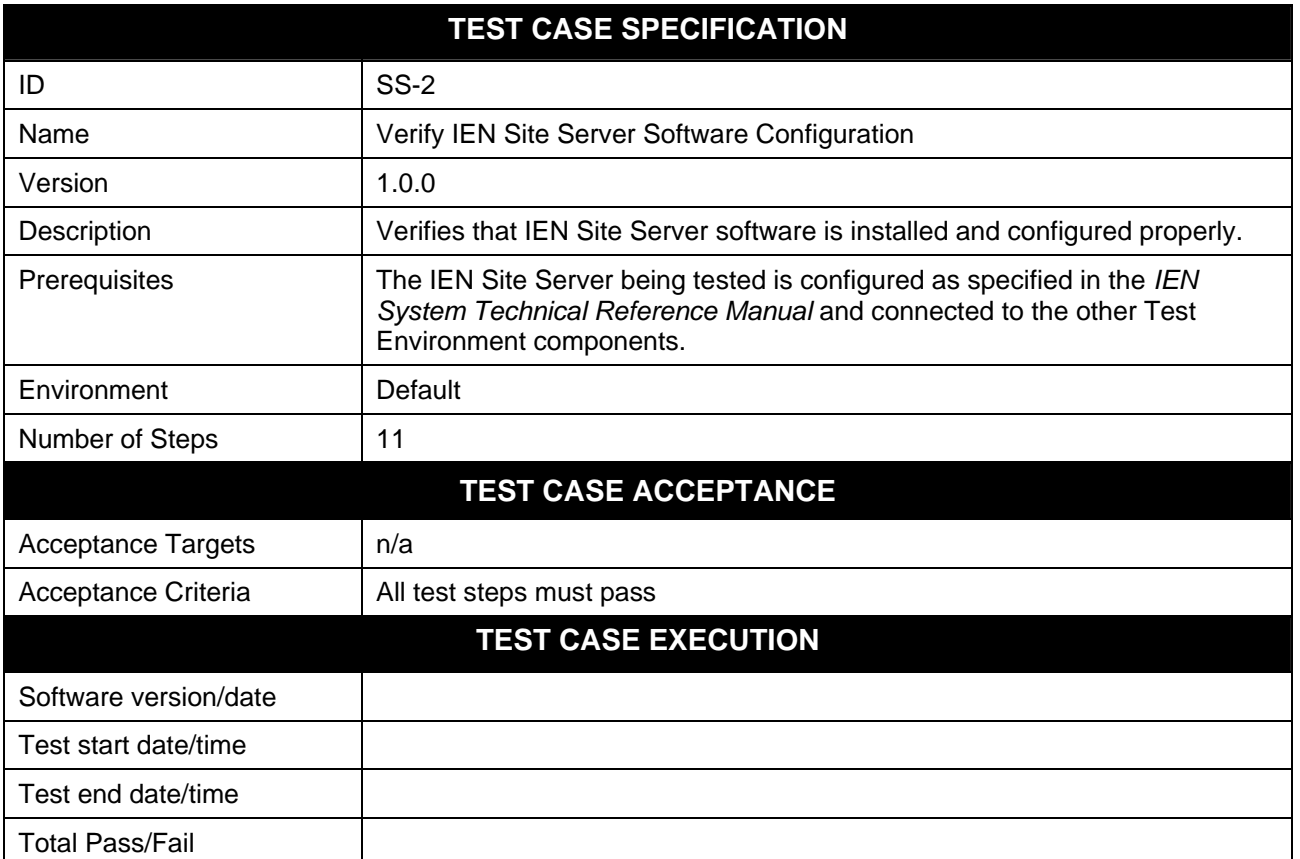

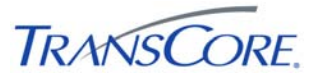

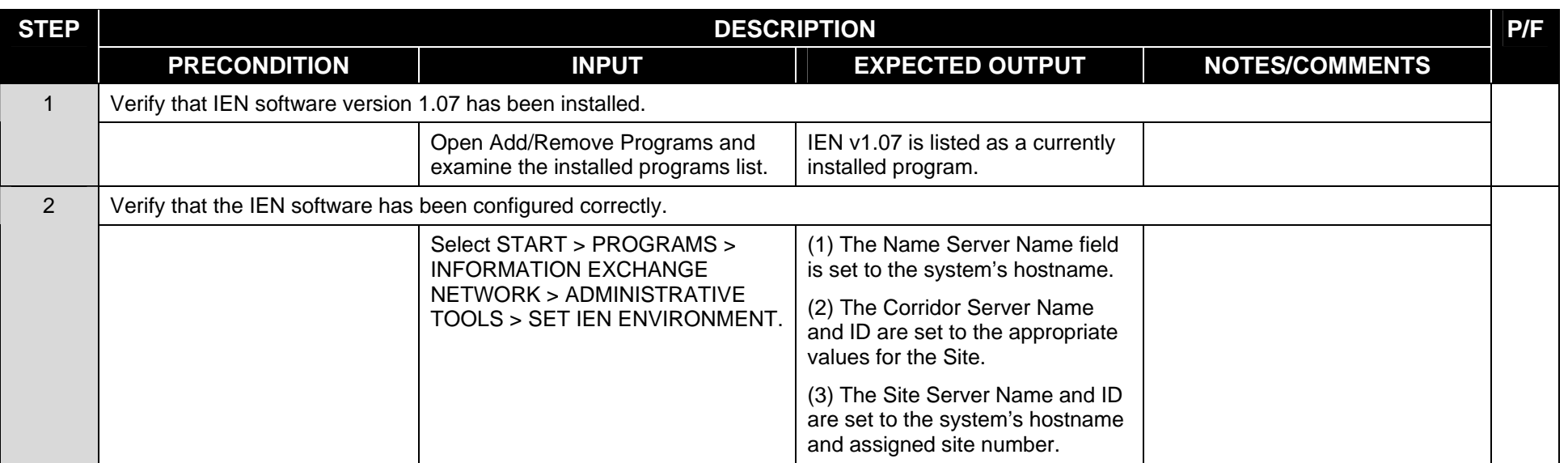

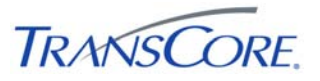

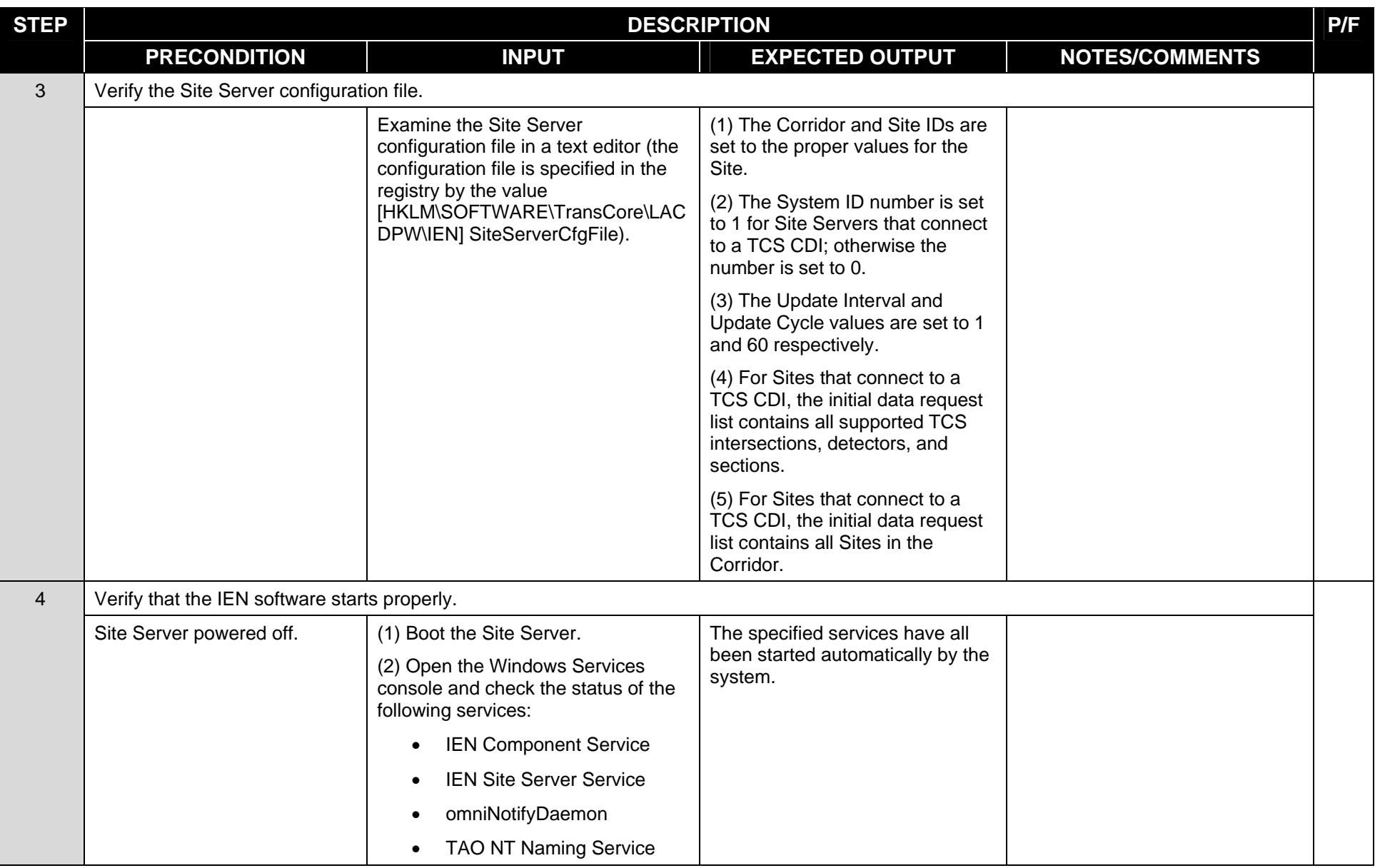

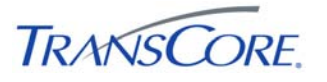

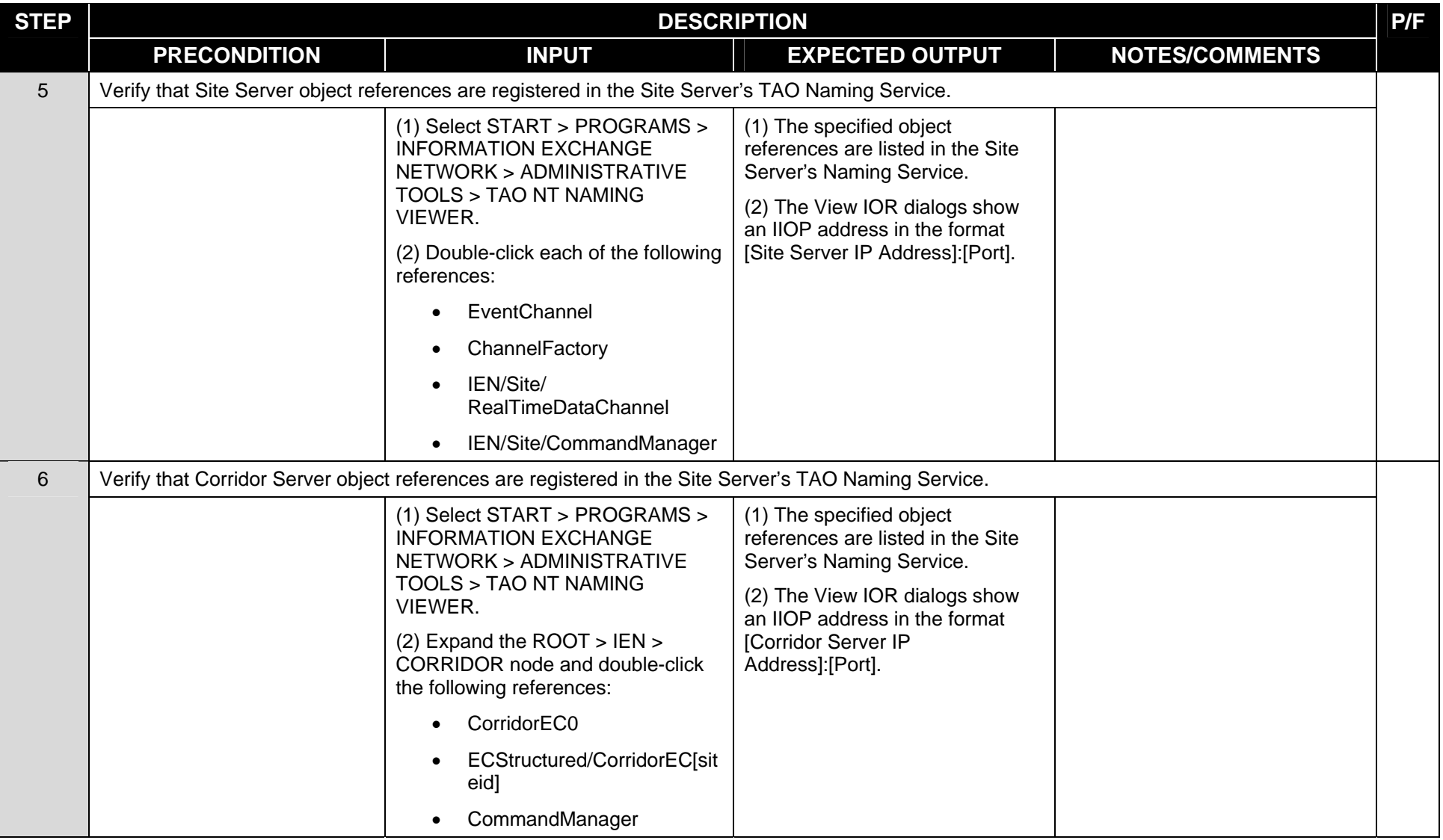

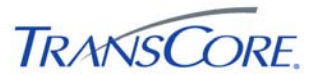

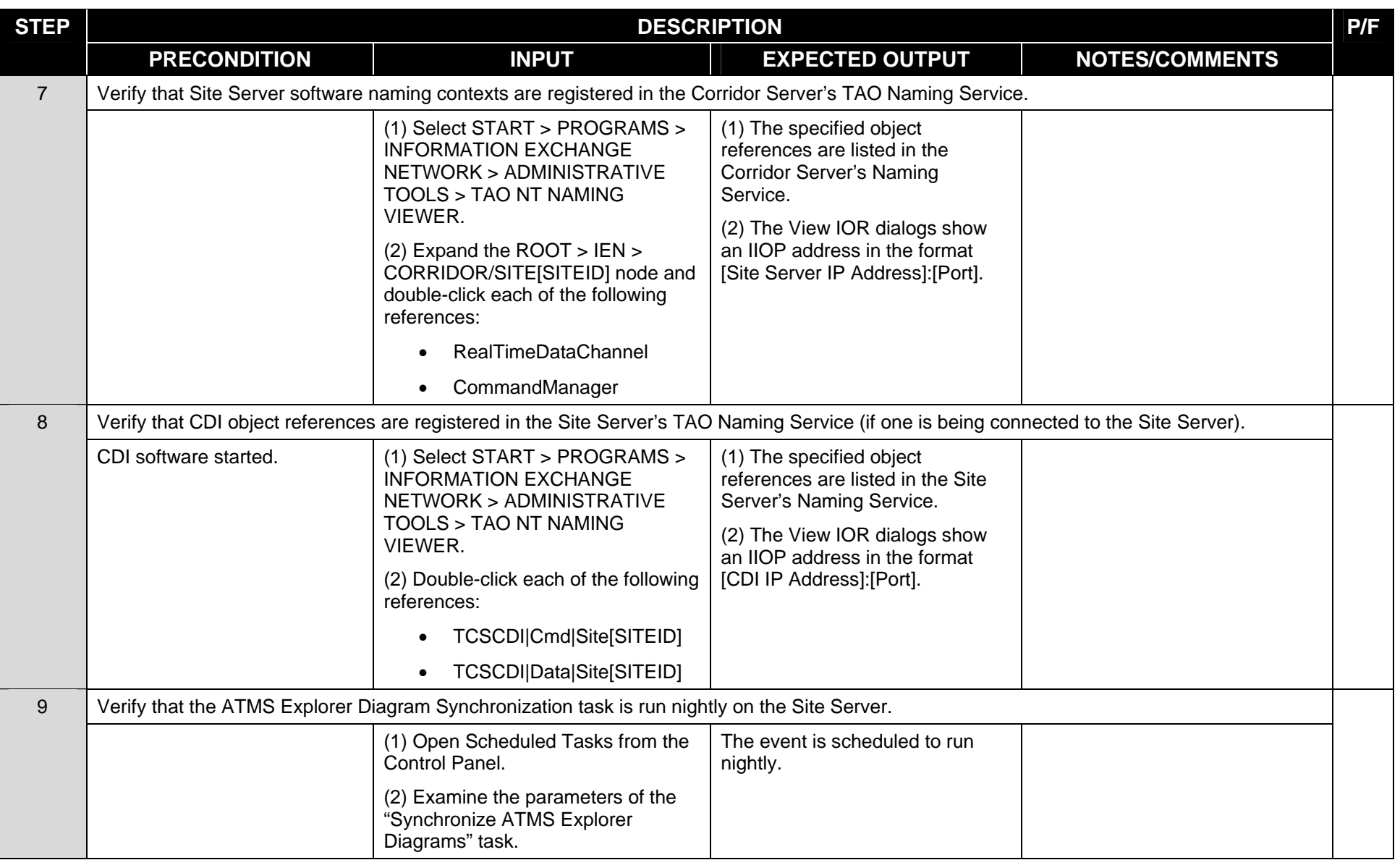

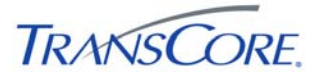

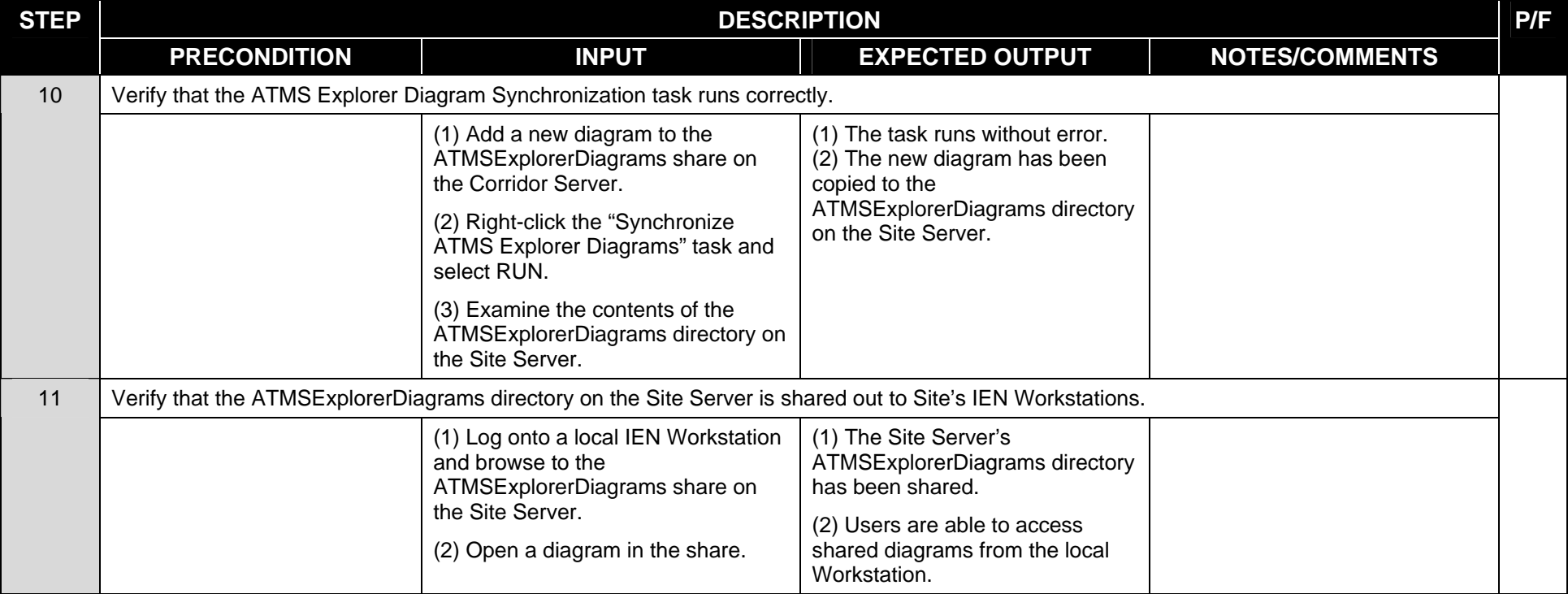

#### **COMMENTS:**

\_\_\_\_\_\_\_\_\_\_\_\_\_\_\_\_\_\_\_\_\_\_\_\_\_\_\_\_\_\_\_\_\_\_\_\_\_\_\_\_\_\_\_\_\_\_\_\_\_\_\_\_\_\_\_\_\_\_\_\_\_\_\_\_\_\_\_\_\_\_\_\_\_\_\_\_\_\_\_\_\_\_\_\_\_\_\_\_\_\_\_\_\_\_\_\_\_\_\_\_\_\_\_\_\_\_\_\_\_\_\_\_\_\_\_\_\_\_\_\_ \_\_\_\_\_\_\_\_\_\_\_\_\_\_\_\_\_\_\_\_\_\_\_\_\_\_\_\_\_\_\_\_\_\_\_\_\_\_\_\_\_\_\_\_\_\_\_\_\_\_\_\_\_\_\_\_\_\_\_\_\_\_\_\_\_\_\_\_\_\_\_\_\_\_\_\_\_\_\_\_\_\_\_\_\_\_\_\_\_\_\_\_\_\_\_\_\_\_\_\_\_\_\_\_\_\_\_\_\_\_\_\_\_\_\_\_\_\_\_\_

\_\_\_\_\_\_\_\_\_\_\_\_\_\_\_\_\_\_\_\_\_\_\_\_\_\_\_\_\_\_\_\_\_\_\_\_\_\_\_\_\_\_\_\_\_\_\_\_\_\_\_\_\_\_\_\_\_\_\_\_\_\_\_\_\_\_\_\_\_\_\_\_\_\_\_\_\_\_\_\_\_\_\_\_\_\_\_\_\_\_\_\_\_\_\_\_\_\_\_\_\_\_\_\_\_\_\_\_\_\_\_\_\_\_\_\_\_\_\_\_ \_\_\_\_\_\_\_\_\_\_\_\_\_\_\_\_\_\_\_\_\_\_\_\_\_\_\_\_\_\_\_\_\_\_\_\_\_\_\_\_\_\_\_\_\_\_\_\_\_\_\_\_\_\_\_\_\_\_\_\_\_\_\_\_\_\_\_\_\_\_\_\_\_\_\_\_\_\_\_\_\_\_\_\_\_\_\_\_\_\_\_\_\_\_\_\_\_\_\_\_\_\_\_\_\_\_\_\_\_\_\_\_\_\_\_\_\_\_\_\_ \_\_\_\_\_\_\_\_\_\_\_\_\_\_\_\_\_\_\_\_\_\_\_\_\_\_\_\_\_\_\_\_\_\_\_\_\_\_\_\_\_\_\_\_\_\_\_\_\_\_\_\_\_\_\_\_\_\_\_\_\_\_\_\_\_\_\_\_\_\_\_\_\_\_\_\_\_\_\_\_\_\_\_\_\_\_\_\_\_\_\_\_\_\_\_\_\_\_\_\_\_\_\_\_\_\_\_\_\_\_\_\_\_\_\_\_\_\_\_\_

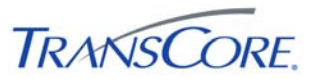

#### **4.3 VERIFY SITE SERVER SOFTWARE FUNCTIONALITY**

<span id="page-22-0"></span>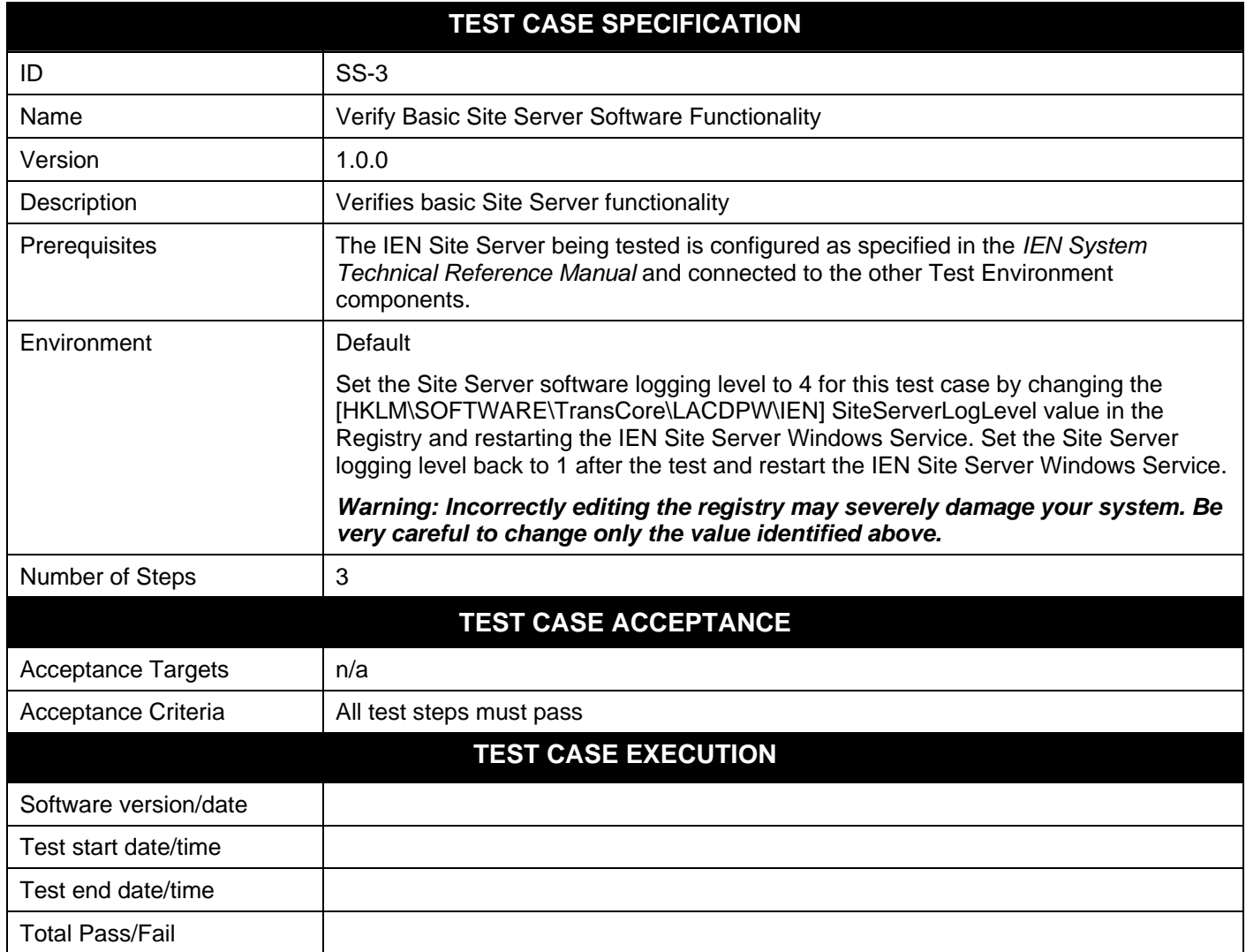

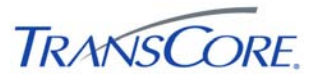

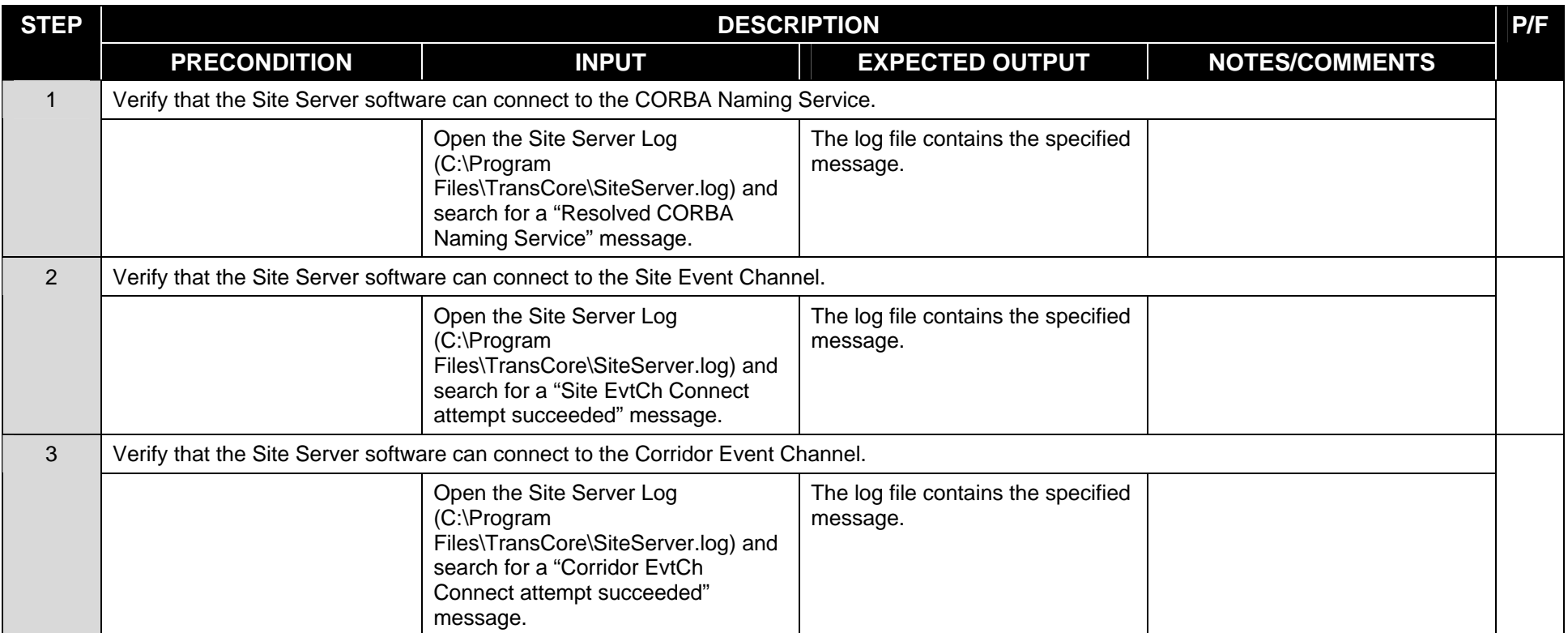

#### **COMMENTS:**

\_\_\_\_\_\_\_\_\_\_\_\_\_\_\_\_\_\_\_\_\_\_\_\_\_\_\_\_\_\_\_\_\_\_\_\_\_\_\_\_\_\_\_\_\_\_\_\_\_\_\_\_\_\_\_\_\_\_\_\_\_\_\_\_\_\_\_\_\_\_\_\_\_\_\_\_\_\_\_\_\_\_\_\_\_\_\_\_\_\_\_\_\_\_\_\_\_\_\_\_\_\_\_\_\_\_\_\_\_\_\_\_\_\_\_\_\_\_\_\_ \_\_\_\_\_\_\_\_\_\_\_\_\_\_\_\_\_\_\_\_\_\_\_\_\_\_\_\_\_\_\_\_\_\_\_\_\_\_\_\_\_\_\_\_\_\_\_\_\_\_\_\_\_\_\_\_\_\_\_\_\_\_\_\_\_\_\_\_\_\_\_\_\_\_\_\_\_\_\_\_\_\_\_\_\_\_\_\_\_\_\_\_\_\_\_\_\_\_\_\_\_\_\_\_\_\_\_\_\_\_\_\_\_\_\_\_\_\_\_\_ \_\_\_\_\_\_\_\_\_\_\_\_\_\_\_\_\_\_\_\_\_\_\_\_\_\_\_\_\_\_\_\_\_\_\_\_\_\_\_\_\_\_\_\_\_\_\_\_\_\_\_\_\_\_\_\_\_\_\_\_\_\_\_\_\_\_\_\_\_\_\_\_\_\_\_\_\_\_\_\_\_\_\_\_\_\_\_\_\_\_\_\_\_\_\_\_\_\_\_\_\_\_\_\_\_\_\_\_\_\_\_\_\_\_\_\_\_\_\_\_ \_\_\_\_\_\_\_\_\_\_\_\_\_\_\_\_\_\_\_\_\_\_\_\_\_\_\_\_\_\_\_\_\_\_\_\_\_\_\_\_\_\_\_\_\_\_\_\_\_\_\_\_\_\_\_\_\_\_\_\_\_\_\_\_\_\_\_\_\_\_\_\_\_\_\_\_\_\_\_\_\_\_\_\_\_\_\_\_\_\_\_\_\_\_\_\_\_\_\_\_\_\_\_\_\_\_\_\_\_\_\_\_\_\_\_\_\_\_\_\_ \_\_\_\_\_\_\_\_\_\_\_\_\_\_\_\_\_\_\_\_\_\_\_\_\_\_\_\_\_\_\_\_\_\_\_\_\_\_\_\_\_\_\_\_\_\_\_\_\_\_\_\_\_\_\_\_\_\_\_\_\_\_\_\_\_\_\_\_\_\_\_\_\_\_\_\_\_\_\_\_\_\_\_\_\_\_\_\_\_\_\_\_\_\_\_\_\_\_\_\_\_\_\_\_\_\_\_\_\_\_\_\_\_\_\_\_\_\_\_\_ \_\_\_\_\_\_\_\_\_\_\_\_\_\_\_\_\_\_\_\_\_\_\_\_\_\_\_\_\_\_\_\_\_\_\_\_\_\_\_\_\_\_\_\_\_\_\_\_\_\_\_\_\_\_\_\_\_\_\_\_\_\_\_\_\_\_\_\_\_\_\_\_\_\_\_\_\_\_\_\_\_\_\_\_\_\_\_\_\_\_\_\_\_\_\_\_\_\_\_\_\_\_\_\_\_\_\_\_\_\_\_\_\_\_\_\_\_\_\_\_

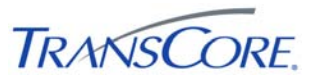

#### **4.4 VERIFY SITE SERVER INTEGRATION WITH CDI**

<span id="page-24-0"></span>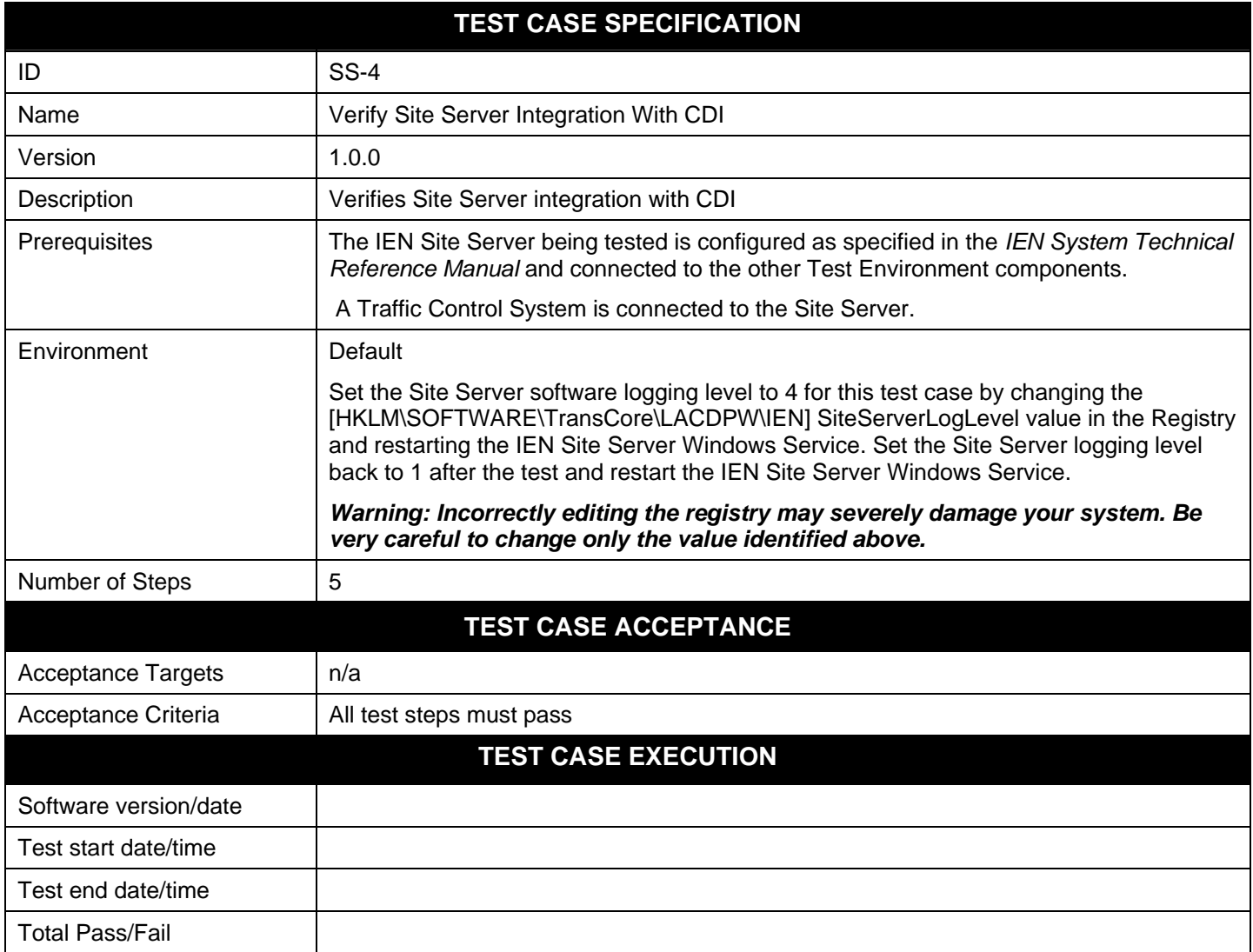

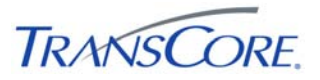

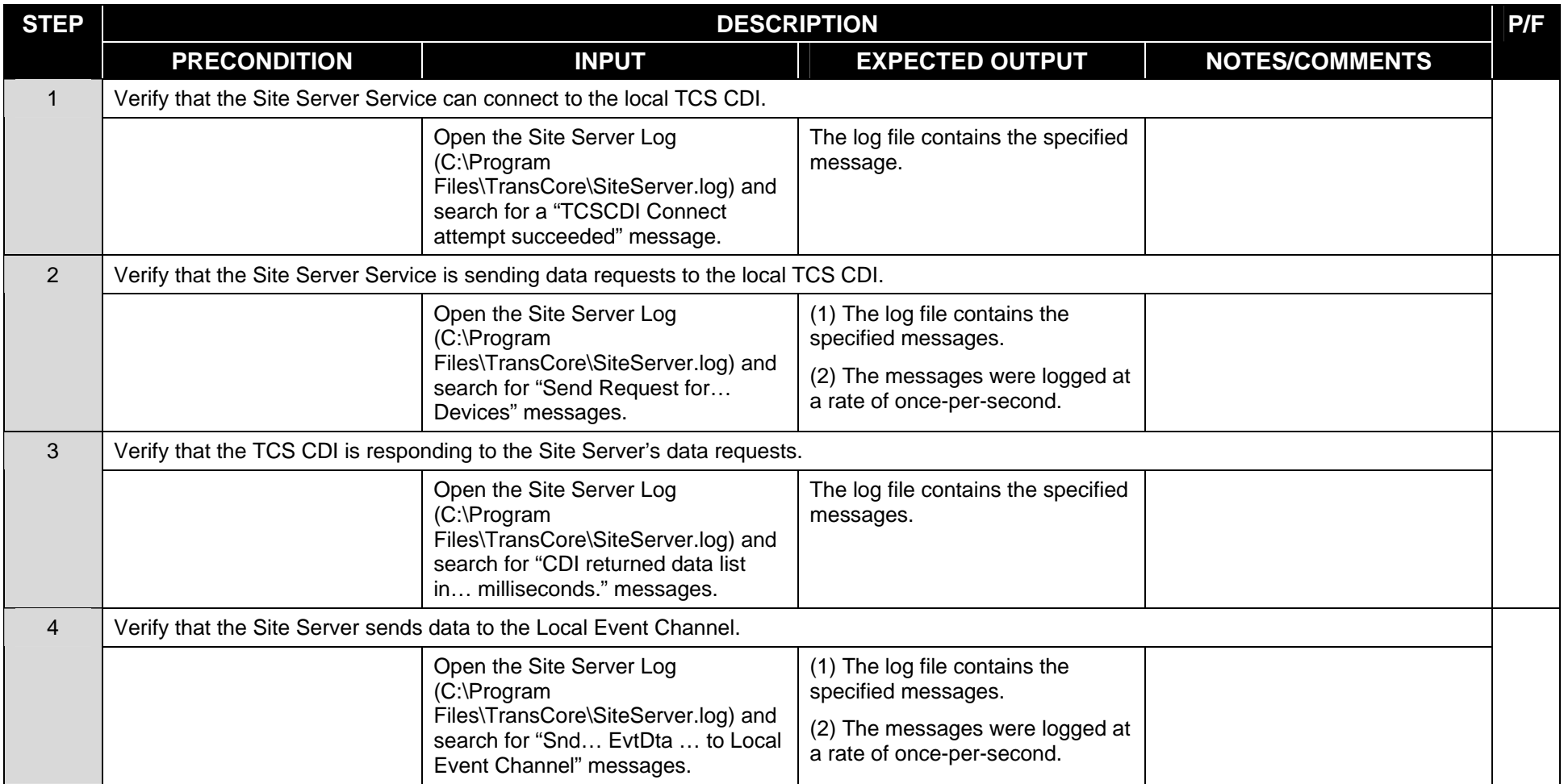

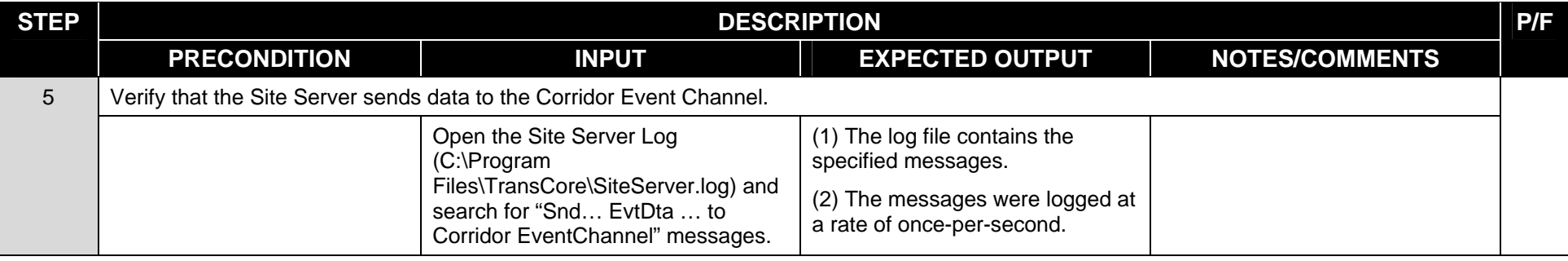

\_\_\_\_\_\_\_\_\_\_\_\_\_\_\_\_\_\_\_\_\_\_\_\_\_\_\_\_\_\_\_\_\_\_\_\_\_\_\_\_\_\_\_\_\_\_\_\_\_\_\_\_\_\_\_\_\_\_\_\_\_\_\_\_\_\_\_\_\_\_\_\_\_\_\_\_\_\_\_\_\_\_\_\_\_\_\_\_\_\_\_\_\_\_\_\_\_\_\_\_\_\_\_\_\_\_\_\_\_\_\_\_\_\_\_\_\_\_\_\_ \_\_\_\_\_\_\_\_\_\_\_\_\_\_\_\_\_\_\_\_\_\_\_\_\_\_\_\_\_\_\_\_\_\_\_\_\_\_\_\_\_\_\_\_\_\_\_\_\_\_\_\_\_\_\_\_\_\_\_\_\_\_\_\_\_\_\_\_\_\_\_\_\_\_\_\_\_\_\_\_\_\_\_\_\_\_\_\_\_\_\_\_\_\_\_\_\_\_\_\_\_\_\_\_\_\_\_\_\_\_\_\_\_\_\_\_\_\_\_\_ \_\_\_\_\_\_\_\_\_\_\_\_\_\_\_\_\_\_\_\_\_\_\_\_\_\_\_\_\_\_\_\_\_\_\_\_\_\_\_\_\_\_\_\_\_\_\_\_\_\_\_\_\_\_\_\_\_\_\_\_\_\_\_\_\_\_\_\_\_\_\_\_\_\_\_\_\_\_\_\_\_\_\_\_\_\_\_\_\_\_\_\_\_\_\_\_\_\_\_\_\_\_\_\_\_\_\_\_\_\_\_\_\_\_\_\_\_\_\_\_ \_\_\_\_\_\_\_\_\_\_\_\_\_\_\_\_\_\_\_\_\_\_\_\_\_\_\_\_\_\_\_\_\_\_\_\_\_\_\_\_\_\_\_\_\_\_\_\_\_\_\_\_\_\_\_\_\_\_\_\_\_\_\_\_\_\_\_\_\_\_\_\_\_\_\_\_\_\_\_\_\_\_\_\_\_\_\_\_\_\_\_\_\_\_\_\_\_\_\_\_\_\_\_\_\_\_\_\_\_\_\_\_\_\_\_\_\_\_\_\_ \_\_\_\_\_\_\_\_\_\_\_\_\_\_\_\_\_\_\_\_\_\_\_\_\_\_\_\_\_\_\_\_\_\_\_\_\_\_\_\_\_\_\_\_\_\_\_\_\_\_\_\_\_\_\_\_\_\_\_\_\_\_\_\_\_\_\_\_\_\_\_\_\_\_\_\_\_\_\_\_\_\_\_\_\_\_\_\_\_\_\_\_\_\_\_\_\_\_\_\_\_\_\_\_\_\_\_\_\_\_\_\_\_\_\_\_\_\_\_\_ \_\_\_\_\_\_\_\_\_\_\_\_\_\_\_\_\_\_\_\_\_\_\_\_\_\_\_\_\_\_\_\_\_\_\_\_\_\_\_\_\_\_\_\_\_\_\_\_\_\_\_\_\_\_\_\_\_\_\_\_\_\_\_\_\_\_\_\_\_\_\_\_\_\_\_\_\_\_\_\_\_\_\_\_\_\_\_\_\_\_\_\_\_\_\_\_\_\_\_\_\_\_\_\_\_\_\_\_\_\_\_\_\_\_\_\_\_\_\_\_

#### **COMMENTS:**

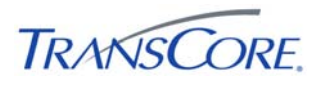

#### **5. TEST RESULTS FORM**

<span id="page-27-1"></span><span id="page-27-0"></span>Test Date \_\_\_\_\_\_\_\_\_\_\_\_\_\_\_

Test Location \_\_\_\_\_\_\_\_\_\_\_\_\_\_\_

Test Name/ID \_\_\_\_\_\_\_\_\_\_\_\_\_\_\_

The undersigned verify that this test was conducted as redlined in the test cases and/or documented in the Test Result Summary Table (see [Table 5-2\)](#page-28-0).

#### **Table 5-1: Test Witness Signatures**

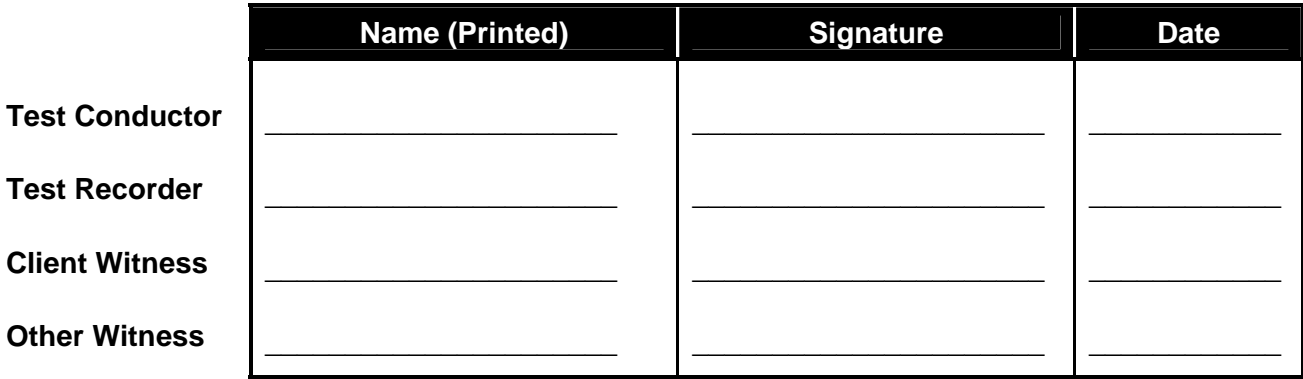

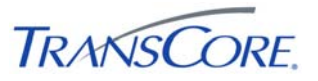

<span id="page-28-0"></span>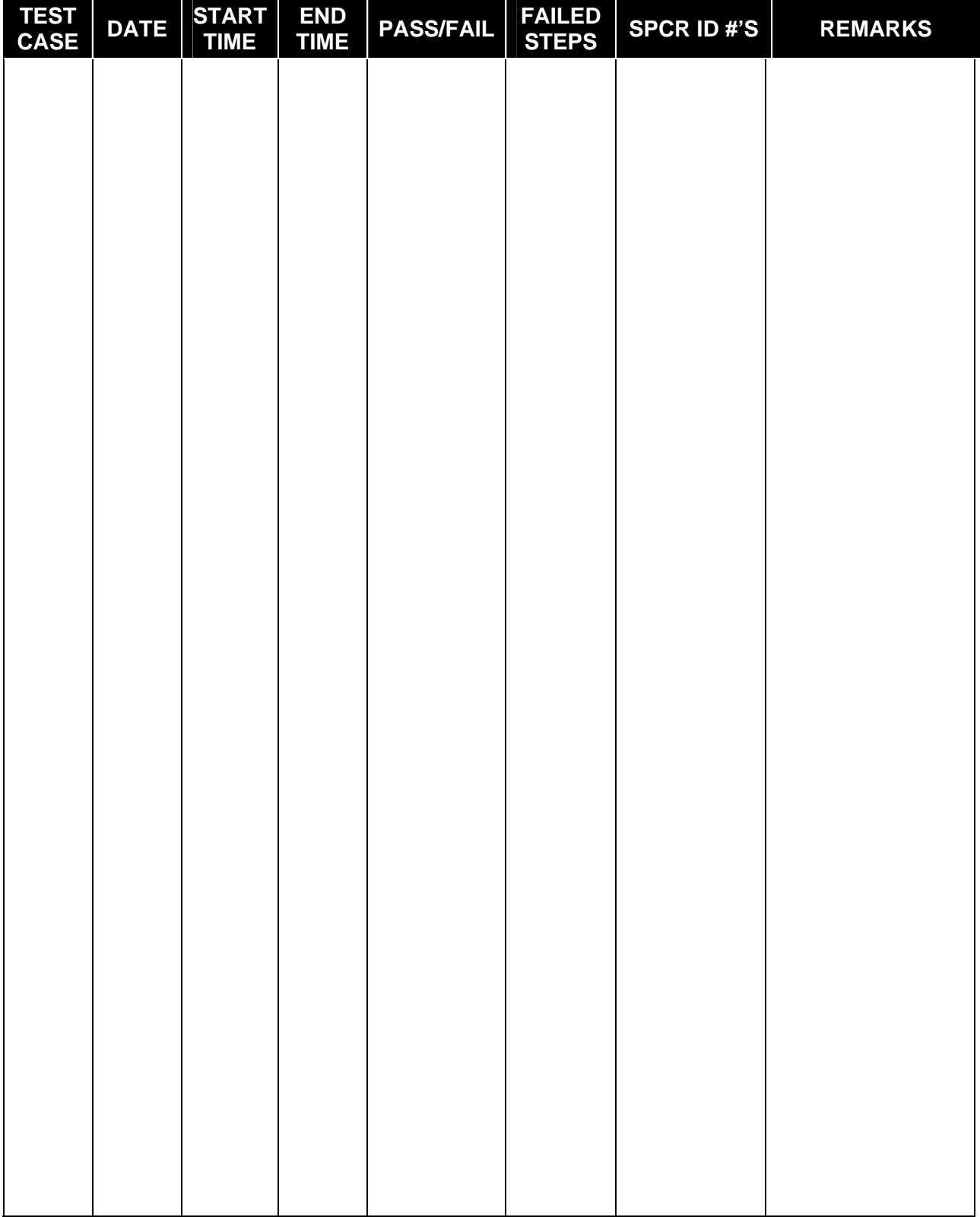

## **Table 5-2: Test Results Summary Table**

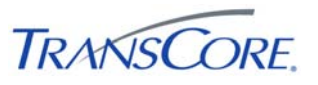

#### **6. APPENDICES**

#### <span id="page-29-0"></span>**6.1 APPENDIX A – ACRONYMS AND DEFINITIONS**

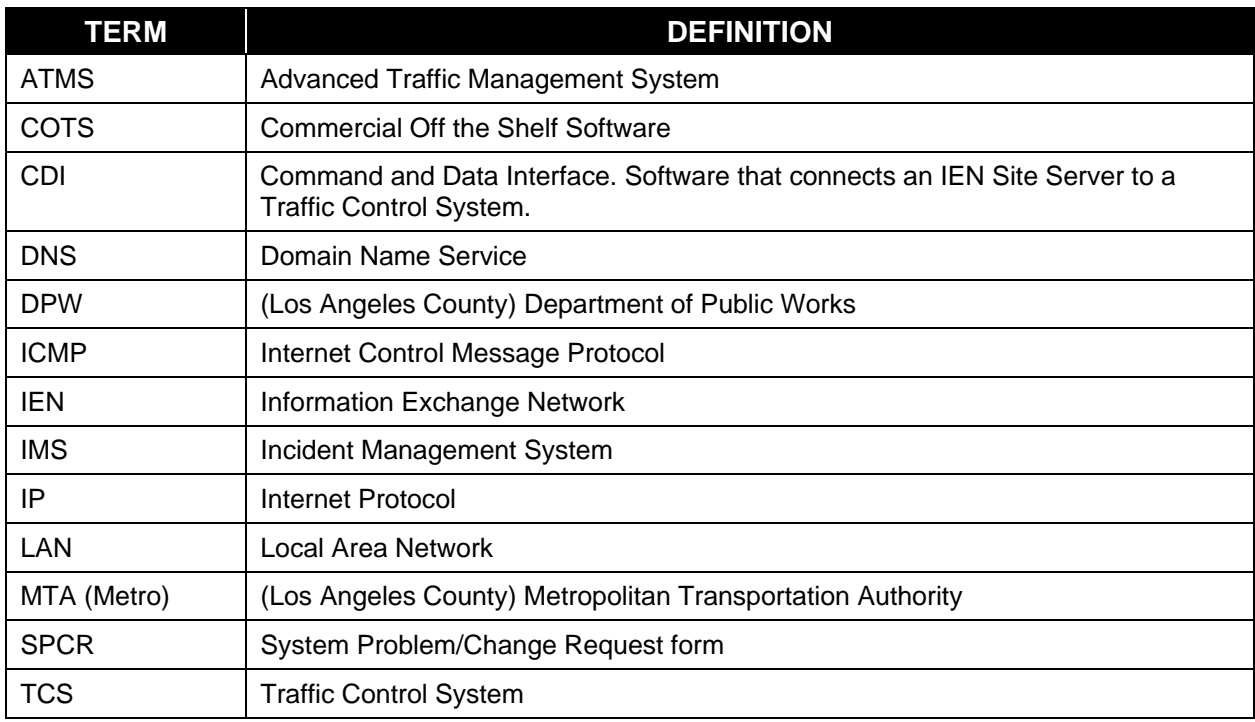

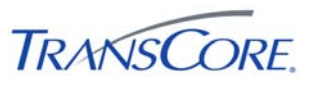

### <span id="page-30-0"></span>**6.2 APPENDIX B – SOFTWARE PROBLEM/CHANGE REQUEST FORM**

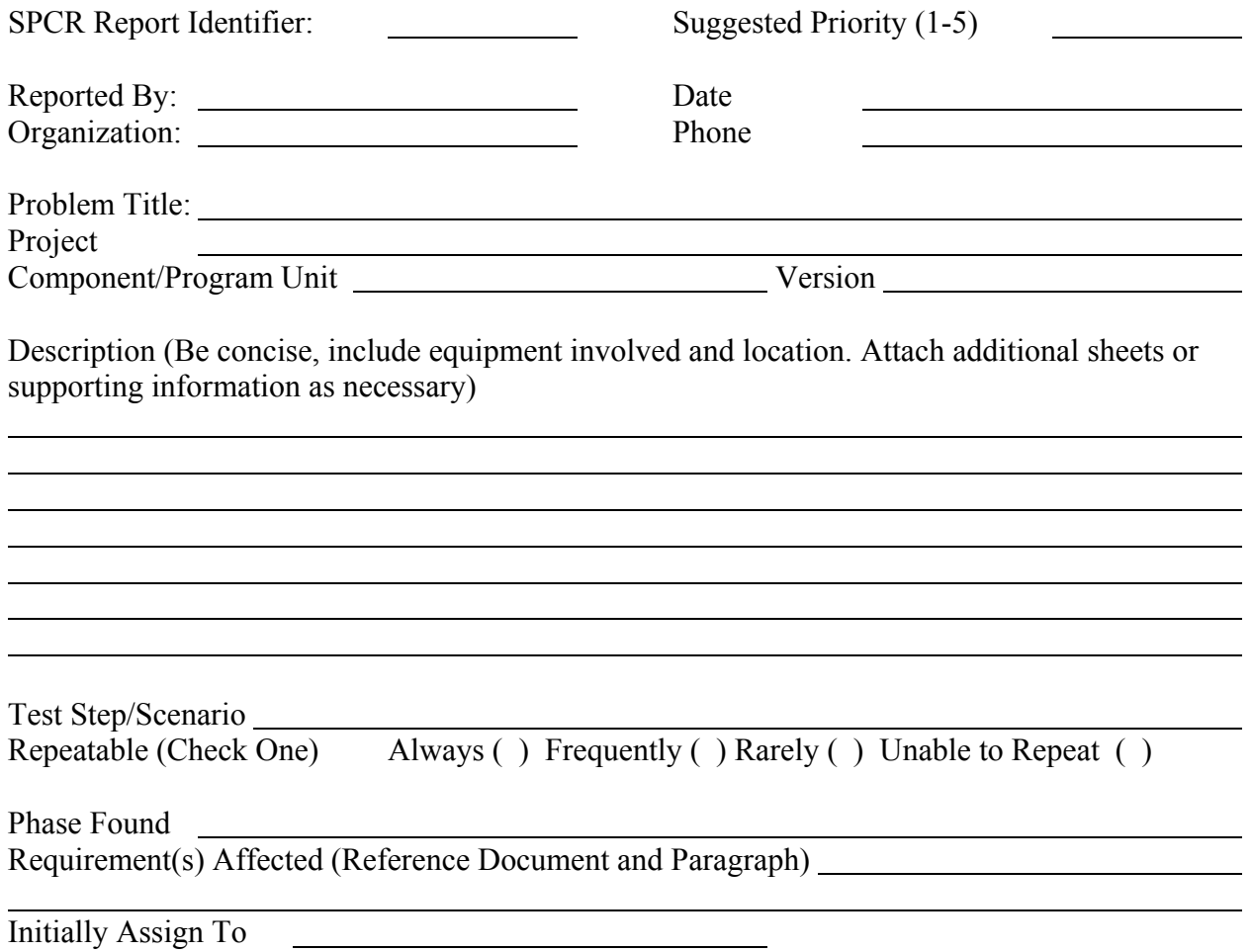

## **Priority Legend**

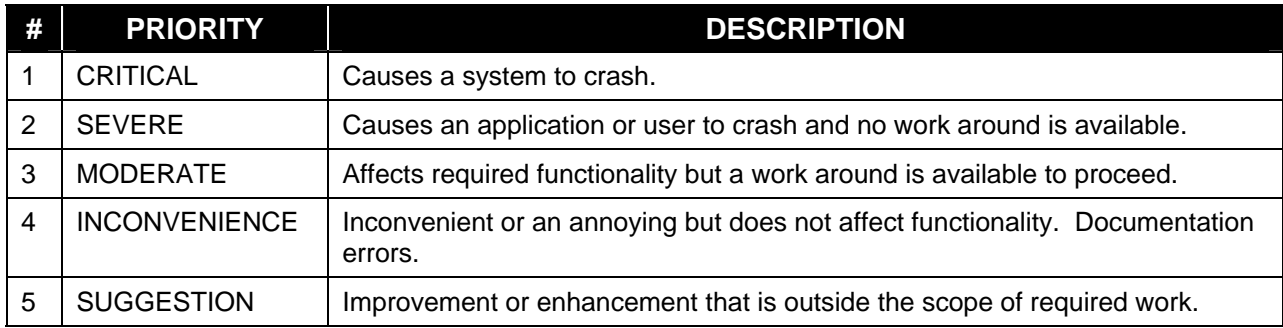